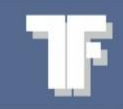

# **WEA-Base Quick Guide**

### **Parameteropsætning**

Denne manual omhandler kun opsætning af WEA-Base enhedens parametre. Yderligere information findes i enhedens brugervejledning.

## **Betjening**

For at navigere i parametermenuen (se ["Parametermenu: Kalibrering"](#page-7-0)) benyttes trykknap S1 og joystick SW1.

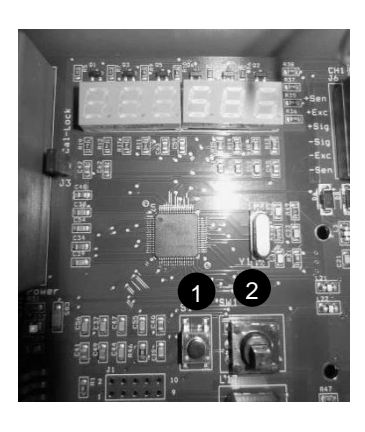

**O** Trykknap S1: Tilbage [Escape]

 $\bullet$  Joystick SW1: SW1 er vist med følgende symboler:

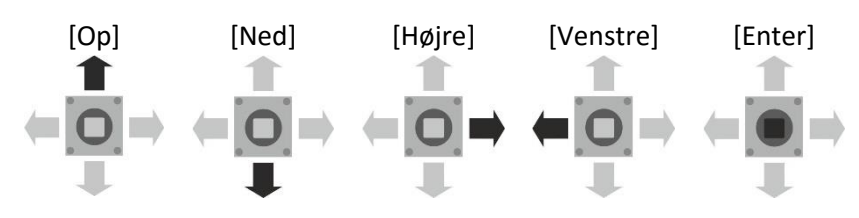

For at få adgang til parametermenuen trykkes [Enter]. For at forlade menuen trykkes [Escape] indtil displayet blinker "SAVE". Ændringer gemmes ved at trykke [Enter]. Hvis ændringer ikke skal gemmes, trykkes der to gange [Escape]. Hvis der ikke er ændret på parametrene, vises "SAVE" ikke.

**Obs.**: Analog- og digitaludgange er inaktive under parameteropsætning

## **Kalibrering**

**Teoretisk kalibrering**

Vejecelledata fra datablad indtastes. Kalibrering beregnes i vejeforstærkeren på baggrund af det indtastede.

#### **Dødvægtskalibrering**

Vægten belastes med en kendt vægt. Det anbefales, at den kendte vægt er min. 70 % af vægtens kapacitet. Når dødvægtskalibreringen er fuldført, opdateres de teoretiske værdier i vejeforstærkeren. De teoretiske værdier kan bruges til at flytte kalibreringen fra en vejeforstærker til en anden.

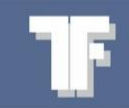

# **Kalibreringsparametre**

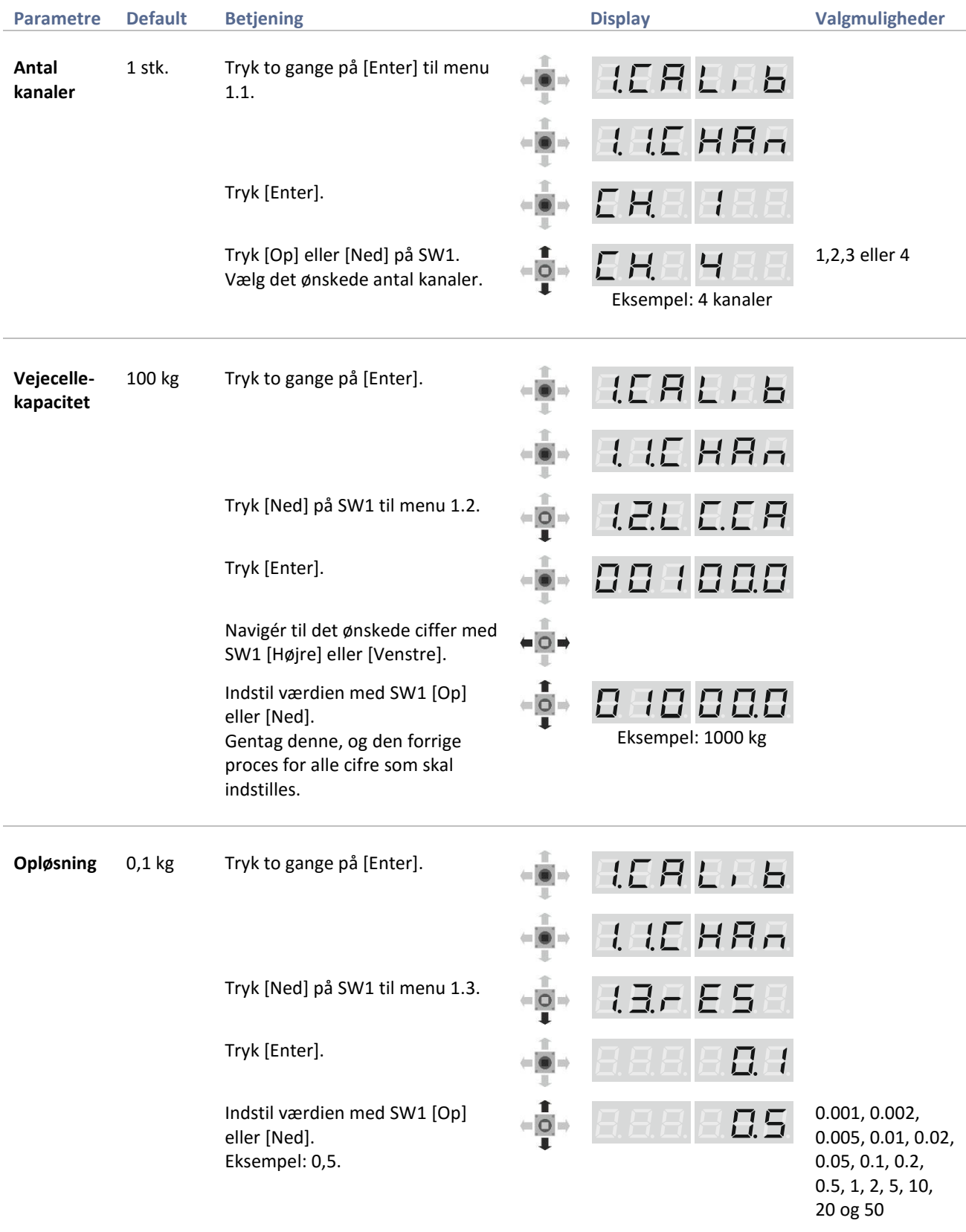

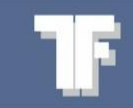

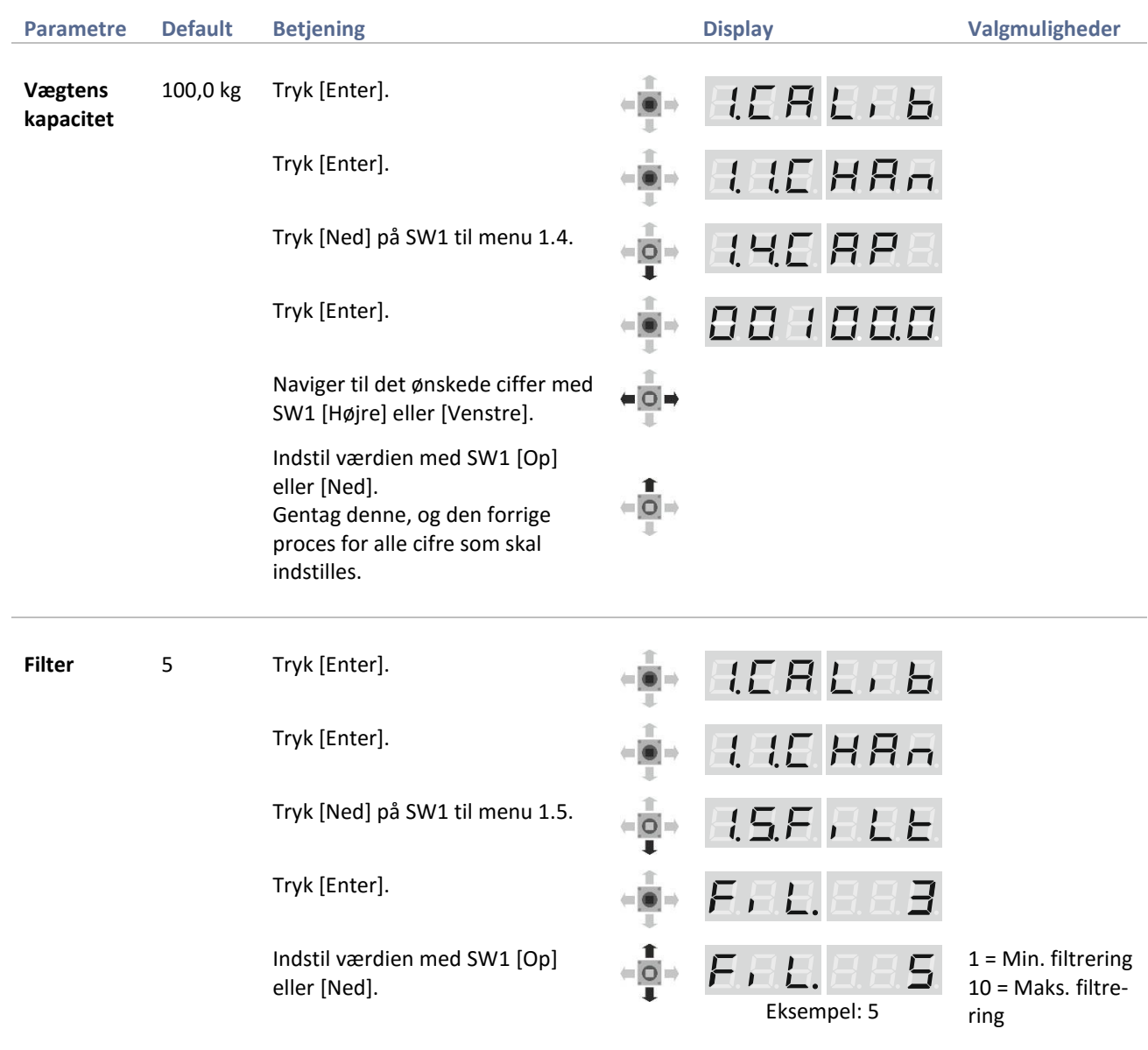

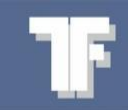

#### **Dødvægtskalibrering**

Dødvægtskalibrering kan udføres som nulpunktskalibrering og/eller punktkalibrering.

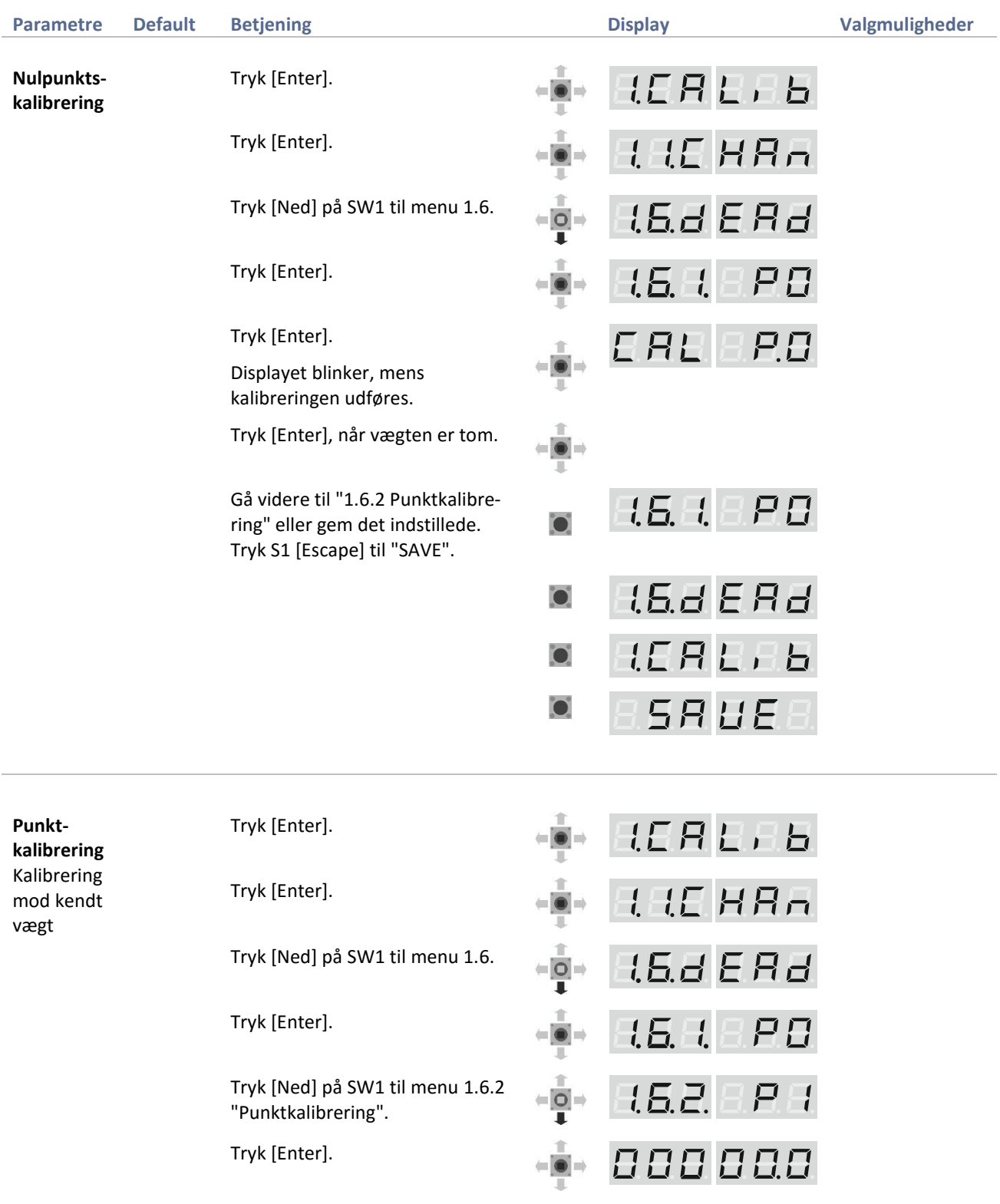

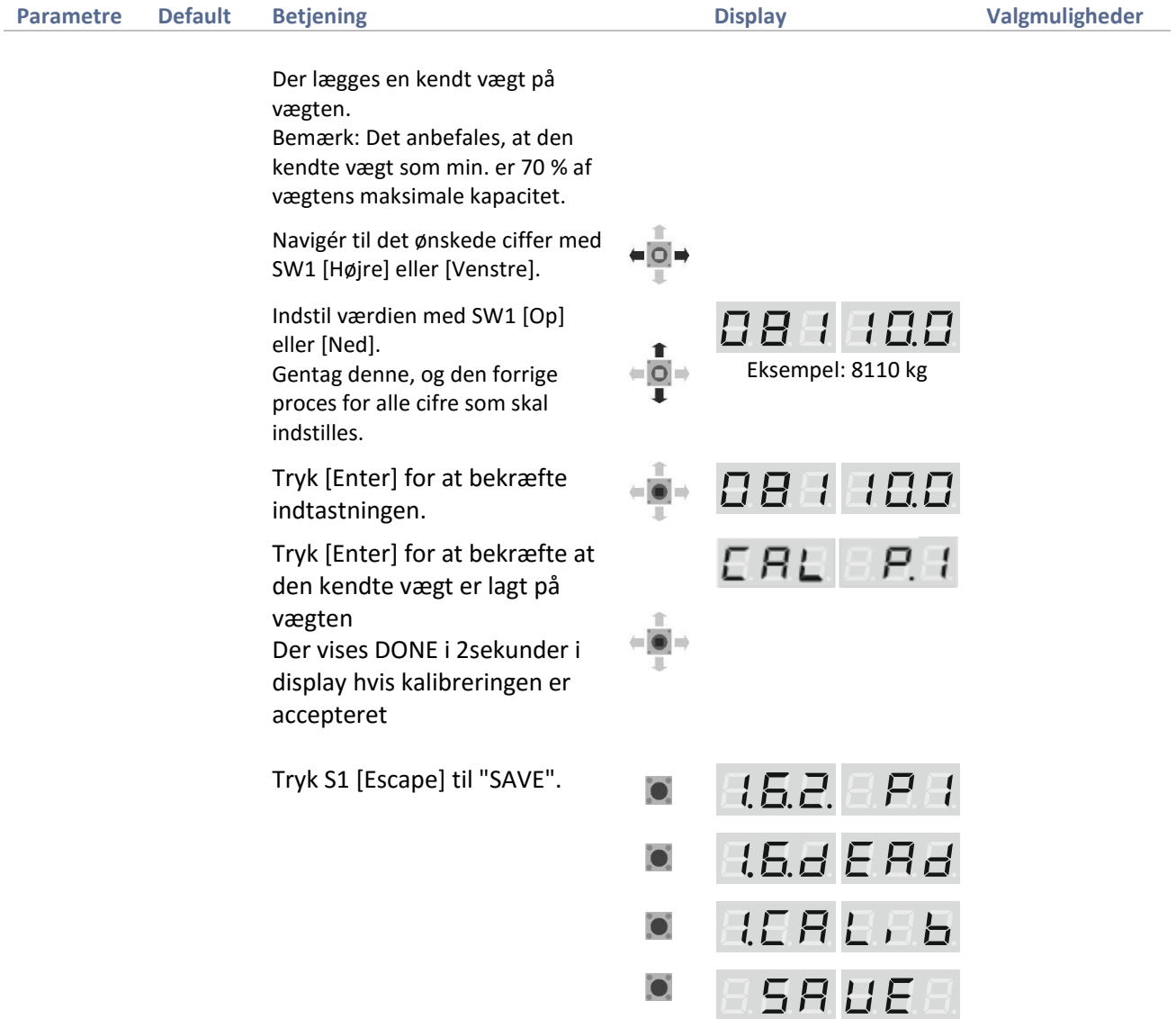

#### **Teoretisk kalibrering**

Det er kun muligt at vælge de vejecellekanaler, som er aktive. Værdierne i "Teoretisk kalibrering" bliver automatisk opdateret efter en "Dødvægtskalibrering" og kan bruges som backup eller til at overføre en kalibrering fra en transmitter til en anden.

 $\bullet$ 

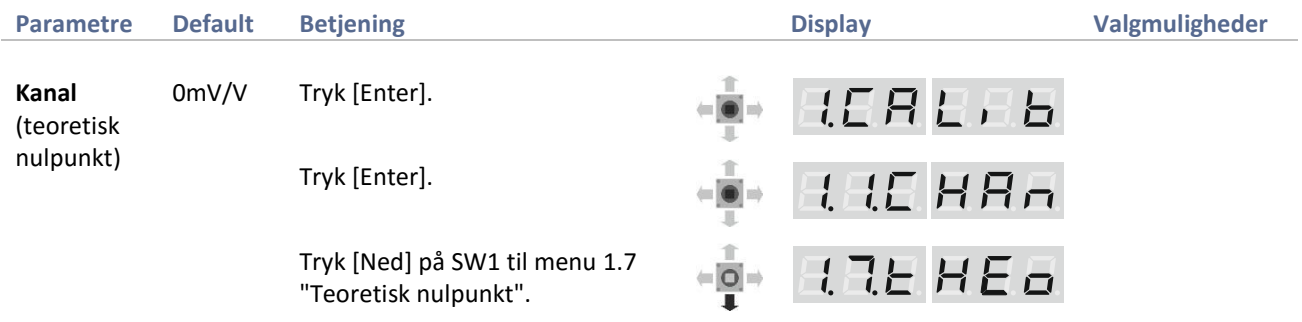

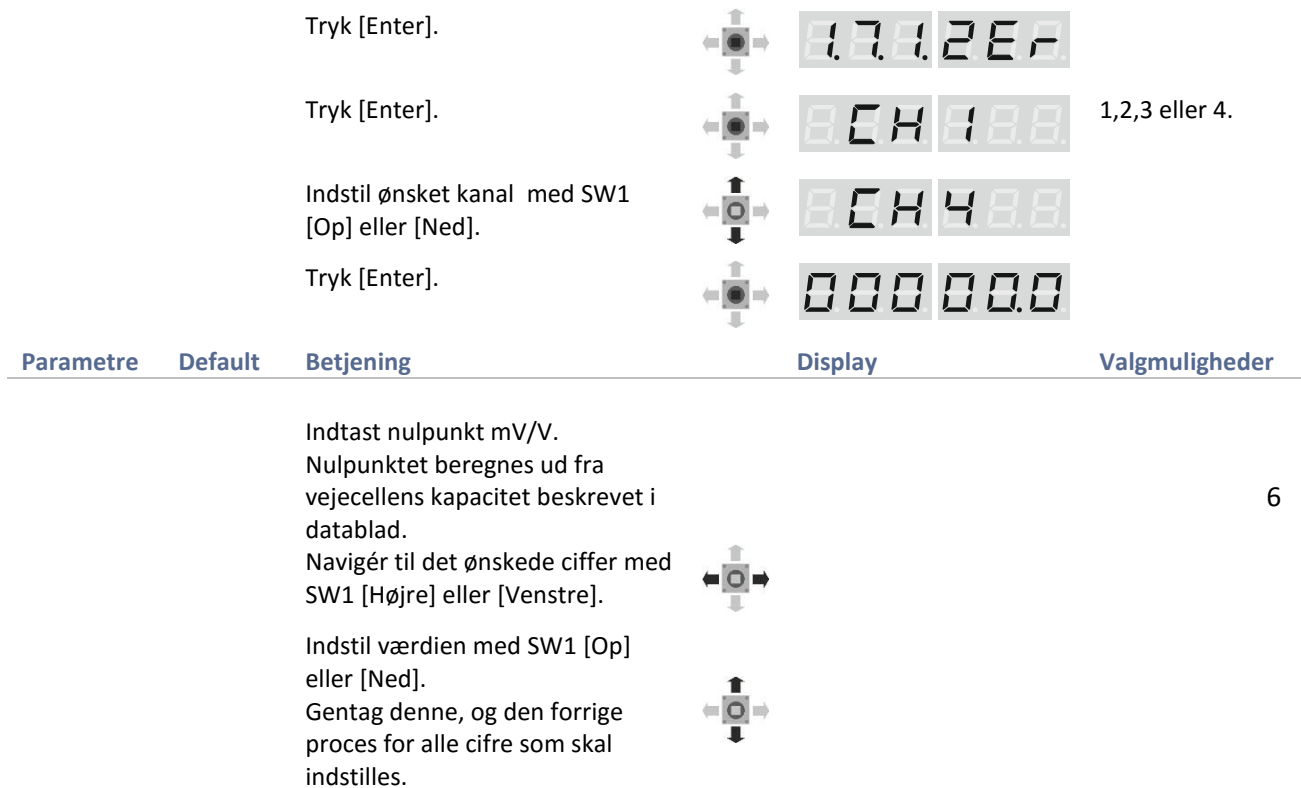

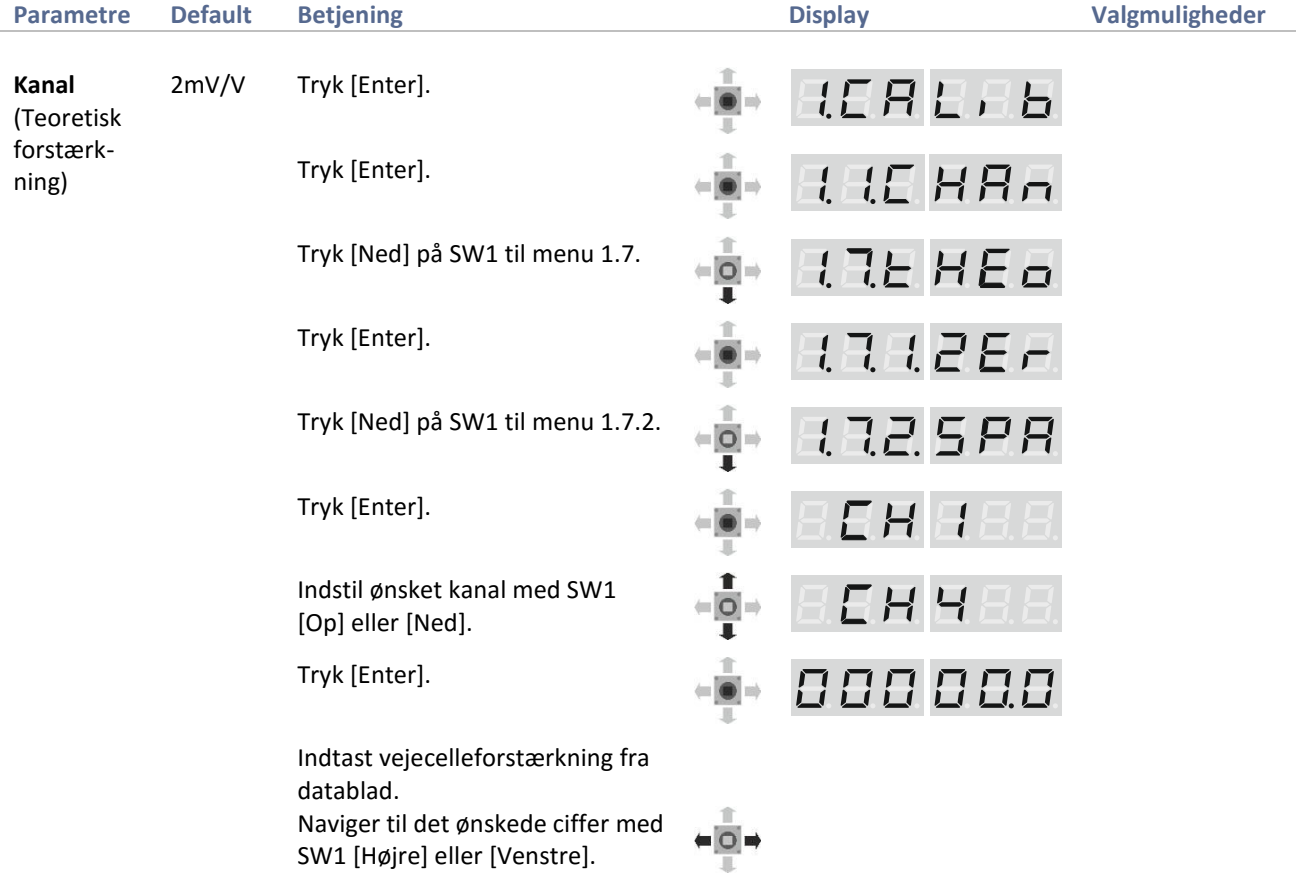

Indstil værdien med SW1 [Op] eller [Ned]. Gentag denne, og den forrige proces for alle cifre som skal indstilles.

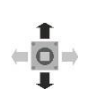

# <span id="page-7-0"></span>**Parametermenu: Kalibrering**

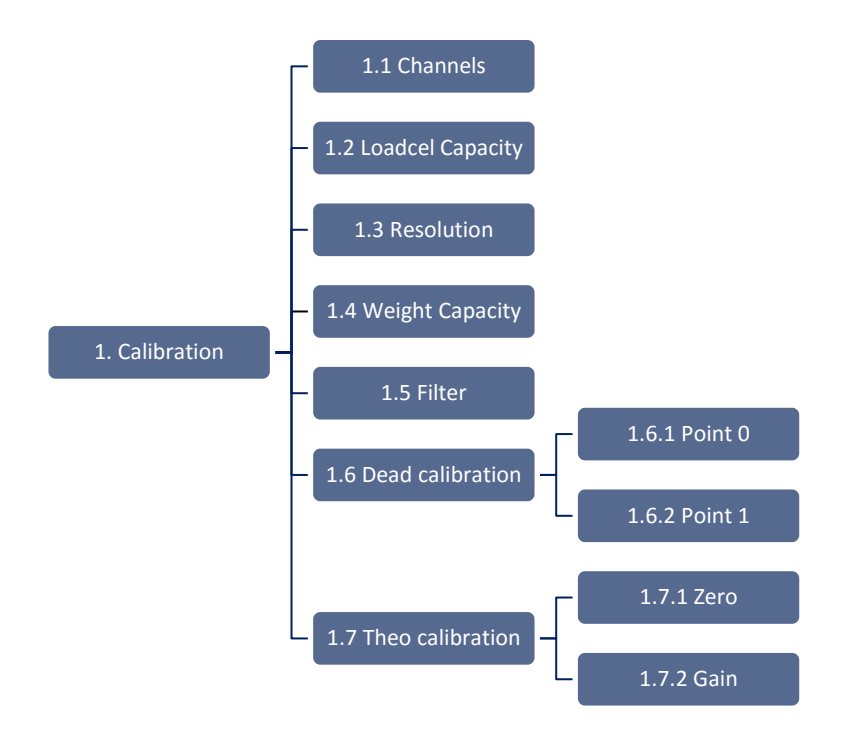